## **Instrukcja udziału w szkoleniu on-line na żywo**

**Po zapisaniu się na szkolenie, otrzymasz drogą mailową informację zwrotną o przyjęciu zgłoszenia i planowanym terminie szkolenia.**

**Przed szkoleniem otrzymają Państwo e-mail z zaproszeniem na szkolenie**

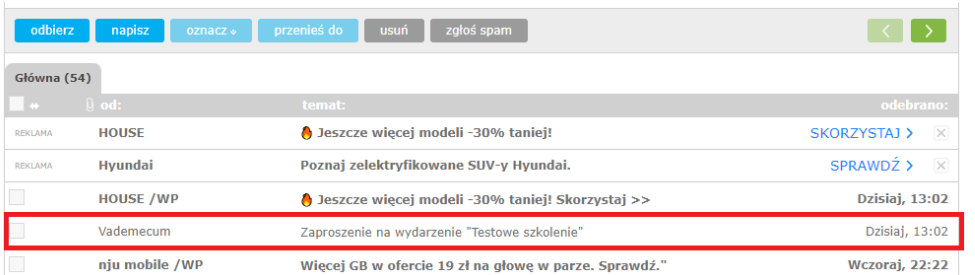

**Po otwarciu wiadomości, wejdź w opcję ZAREJESTRUJ SIĘ TERAZ**

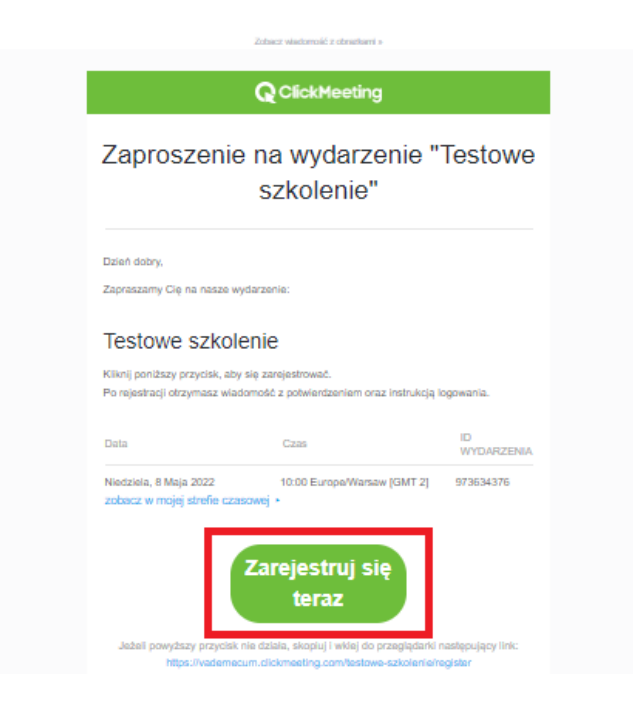

**Po kliknięciu w powyższą opcję, zostaniesz przekierowany do platformy ClickMeeting na której odbędzie się szkolenie.**

## **Uzupełnij 3 pola – Imię, adres e-mail oraz zaznacz, że zapoznałeś się z Polityką prywatności ECES ,,Vademecum''**

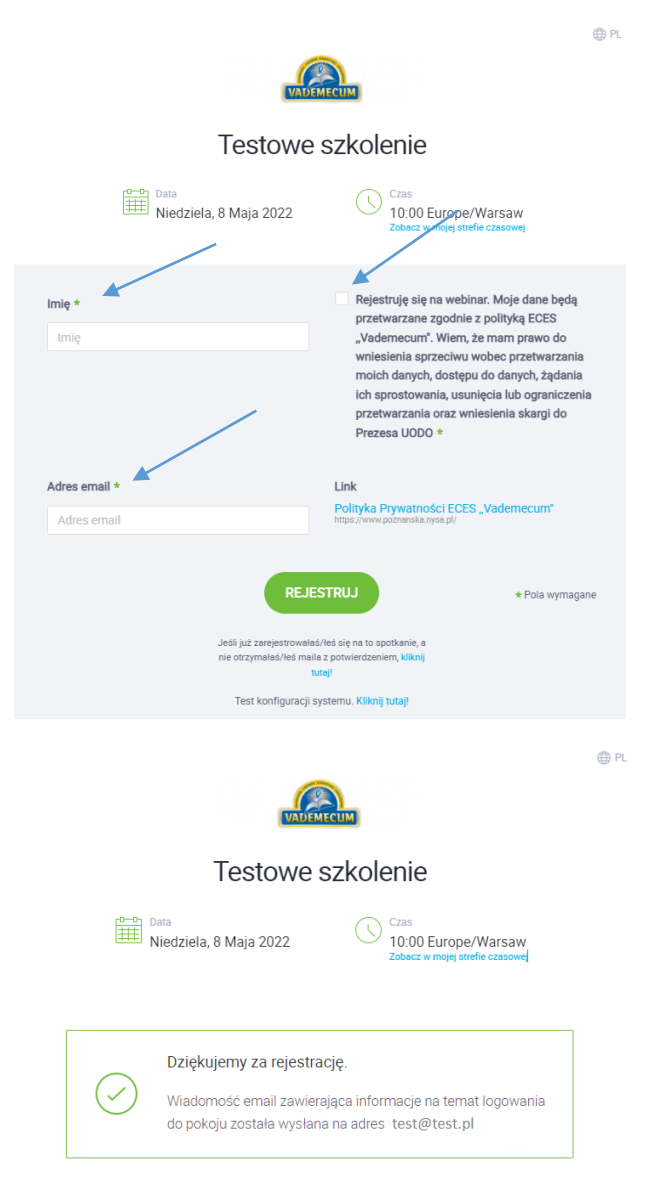

## **Po dokonaniu rejestracji otrzymasz mailowe potwierdzenie.**

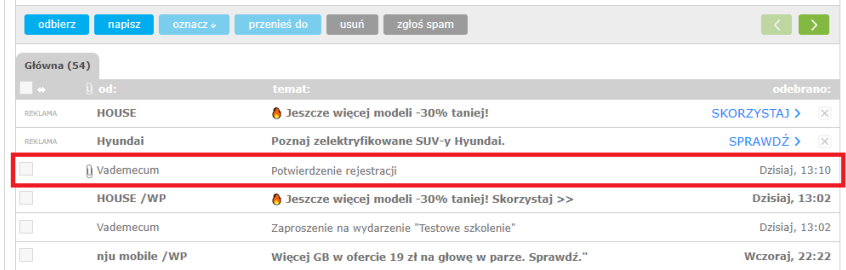

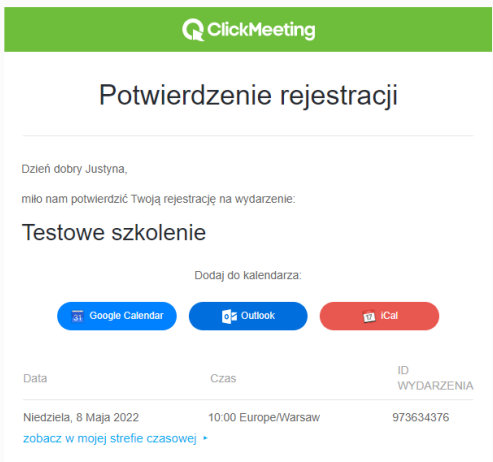

**Od tej chwili pozostaje już tylko czekać na szkolenie.**

**Nie musisz martwić się że zapomnisz o szkoleniu – otrzymasz od nas dwa przypomnienia.**

**I przypomnienie pojawi się dzień przed szkoleniem** 

**II przypomnienie pojawi się godzinę przed szkoleniem**

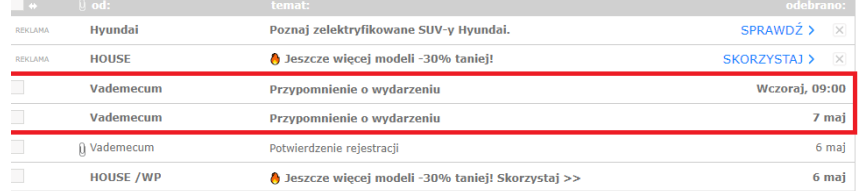

**Z ostatniego przypomnienia (które otrzymasz godzinę przed szkoleniem) będziesz miał możliwość przejścia do szkolenia.**

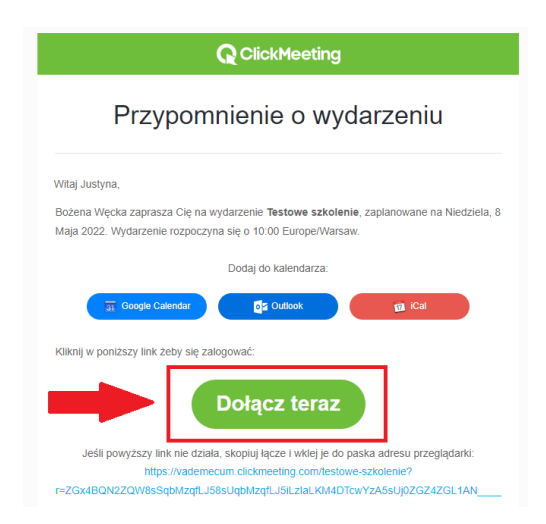